## PRÉPARER SA TABLETTE ANDROID

Dans le cadre du projet départemental : Les petites bêtes de la cour, vous trouverez ci-dessous les applications à installer.

# Projet petites bêtes de la cour

#### **Réduire la taille des photos**

Par défaut la taille des photos est importante, dans une pratique de classe cela peut-être gênant et nécessite de réduire cette taille afin qu'elles soient moins lourdes.

Aller dans l'appareil photo cliquer sur le menu  $\equiv$  ou directement sur l'engrenage, modifier la qualité de l'image.

### **Installer Comphone**

Com-Phone est une application gratuite pour Android qui permet de créer des vidéos très simplement en associant textes, images et sons.

- Installer Com-Phone depuis Google Play
- • [Télécharger le fichier APK](https://www.apkfollow.com/app/fr/com-phone-story-maker/ac.robinson.mediaphone/) (pour une installation sans passer par Google Play)
- Article Créer un diaporama avec Com-Phone
- [Tutoriel PDF Com-Phone](http://blogs16.ac-poitiers.fr/enr/files/2016/12/Tuto-ComPhone-14012018.pdf)
- [Rapide tutoriel vidéo de l'application Com-Phone sur Android](https://www.youtube.com/watch?v=-vhNGFQcNOo)

# Interconnecter ses outils

### **Une tablette, un smart-phone un PC**

#### **Retrouver des fichiers directement synchronisés avec un PC ou sur plusieurs tablettes**

En activant votre cloud académique « Nuage », puis en installant la version local sur votre tablette, vous pourrez avoir accès à vos photos, vos vidéos et fichiers, automatiquement en synchronisant votre ou vos tablettes et votre PC

**[Activer](https://numerisere.web.ac-grenoble.fr/sites/default/files/media-fichiers/2022-09/compte_appseducation.pdf)** [votre compte tutoriel ici](https://numerisere.web.ac-grenoble.fr/sites/default/files/media-fichiers/2022-09/compte_appseducation.pdf)

[I](https://numerisere.web.ac-grenoble.fr/sites/default/files/media-fichiers/2023-03/Installer%20Nextcloud%20sur%20tablette%20et%20smartphone.pdf) **[nstaller Nexcloud sur tablette](https://numerisere.web.ac-grenoble.fr/sites/default/files/media-fichiers/2023-03/Installer%20Nextcloud%20sur%20tablette%20et%20smartphone.pdf)** [tutoriel ici](https://numerisere.web.ac-grenoble.fr/sites/default/files/media-fichiers/2023-03/Installer%20Nextcloud%20sur%20tablette%20et%20smartphone.pdf) 

[Éventuellement installer Nextcloud sur votre PC](https://numerisere.web.ac-grenoble.fr/sites/default/files/media-fichiers/2022-10/nexcloud_installer.pdf)

Liste des tutoriels disponibles ici <https://numerisere.web.ac-grenoble.fr/article/la-boite-appseducationfr-nuage>

ou en flashant le QR-code ci-dessous

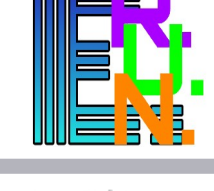

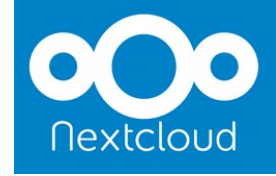

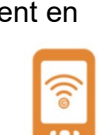

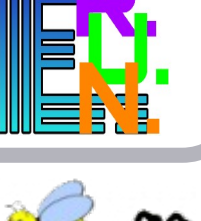

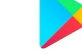

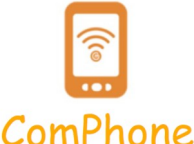

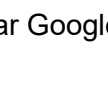

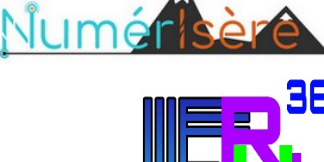

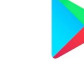